| ATTENTION:<br>GENERAL MANAGER<br>PARTS MANAGER<br>CLAIMS PERSONNEL<br>SERVICE MANAGER |     | IMPORTANT - All<br>Service Personnel<br>Should Read and<br>Initial in the boxes<br>provided, right.<br>© 2020 Subaru of |         | U    |   |                          | ALITY DRI      |     | BAR<br>N° SERVI |    |
|---------------------------------------------------------------------------------------|-----|----------------------------------------------------------------------------------------------------|---------|------|---|--------------------------|----------------|-----|-----------------|----|
| APPLICABILI                                                                           | TY: | 2022MY I                                                                                                    | 3RZ Moo | dels |   |                          | NUMBE          | ER: | 15-297-         | 22 |
| SUBJE                                                                                 | CT: | Reprogra<br>of Gen 4 I                                                                                                  | •       |      | - | r Optimizatic<br>Systems | on <b>DA</b> T | ſE: | 07/01/22        | 2  |

#### **INTRODUCTION:**

The following information announces reprogramming file availability and provides a software update installation procedure to optimize the new Gen 4 Denso CP1 Audio and Navigation head units utilized in the models listed above. As in previous models, the procedure will involve either downloading the software update files from Subarunet or using those sent directly from Nuspire to the SDS Notebook and transferring them onto a USB flash drive for head unit installation.

It is **VERY IMPORTANT** to read and understand this information completely before proceeding.

**CAUTION:** VEHICLE SERVICE PERFORMED BY UNTRAINED PERSONAL COULD RESULT IN THE EQUIPMENT DAMAGE OR EVEN SERIOUS INJURY.

Service Bulletin is intended for use by trained technicians ONLY. It informs technicians of conditions, which may occur in some vehicles or provides information, which could assist with proper servicing of the vehicle. Properly trained technicians have the equipment, tools, safety instructions, and know-how to do the job correctly and safely.

A time line chart along with a complete list of all the conditions addressed and enhancements included in this and previous Denso software updates are provided in **"Appendix D"** and **"Appendix E"** located at the end of this bulletin.

**IMPORTANT NOTE:** For 2022MY the update contains four (3) files. When performing an update, the USB must contain the matching number of files and all files must be replaced. ALWAYS use the latest files together as a set.

NEVER reuse or combine files from a prior update with a newer version.

#### **PART INFORMATION:**

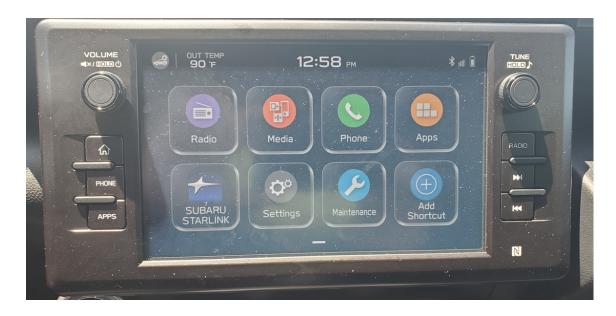

#### **Materials Required:**

An empty, USB 2.0 or 3.0 storage device (flash drive) will be needed to perform the update procedure. The device should be dedicated to storing and transferring these updating files only. It must be a minimum of **8GB** or more in size and contain a <u>NTFS</u> file format before downloading the update files onto it. Be sure to locate and re-format any existing USB drives used for updating audio units. They must be fully cleared before adding these new update files to them.

#### **IMPORTANT NOTES:**

- **NEVER** change the update file names after downloading them.
- **NEVER** save any other files on the same flash drive.

There are various types of USB flash drive available from many suppliers. If the head unit does NOT recognize the USB drive during the reprogramming process due to Controller IC type of USB drive or Compatibility with the head unit, please clear the drive and format for **FAT32** instead of **NTFS**. If a recognition problem persists, use a USB flash drive from another manufacturer.

• Kingston<sup>®</sup>:

DataTraveler G3 Series DataTraveler 100 G3 DT100G3 DataTraveler SE9 Series DataTraveler SE9 G2 3.0 DTSE9G2 Digital Data Traveler 3.0 USB Flash Drive - Violet DTIG4

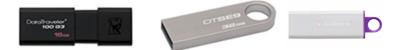

 SanDisk<sup>®</sup>: Ultra Series SDCZ48-064G-J57 Cruzer Blade Series Cruzer Glide Series CZ60 SDCZ60-064G-B35

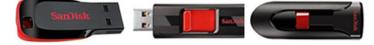

• Transcend<sup>®</sup>: JetFlash 790 Series TS64GJF790KBE

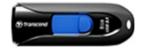

 PNY<sup>®</sup>: Retract USB 3.0 Flash Drive, black (P-FD64GTRTC-GE)

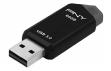

 Silicon Power<sup>®</sup>: 2 Pack USB 3.0/3.1 Gen1 USB Flash Drive Blaze B02

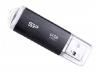

**IMPORTANT NOTE:** For 2022MY the update contains four (3) files. When performing an update, the USB must contain the matching number of files and all files must be replaced. ALWAYS use the latest files together as a set.

NEVER reuse or combine files from a prior update with a newer version.

#### **SERVICE PROCEDURE / INFORMATION:**

**REMINDER:** Customer satisfaction and retention starts with performing quality repairs.

**STEP 1- VERY IMPORTANT:** Before proceeding with the software updating procedure, the currently installed software version ID **MUST** be confirmed by following the steps below:

1a) After starting the engine and system boot-up completes, from the HOME screen, touch the Settings button.

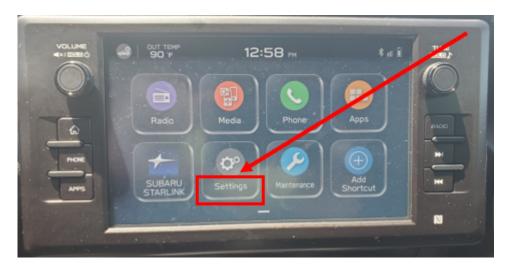

**1b**)Press the **General** button. Use the down arrow to scroll to **System Information** then press to display the System Information / Version information.

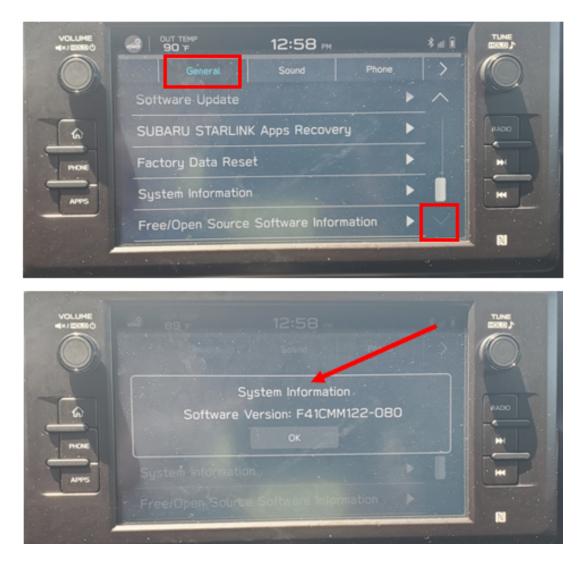

The examples below identify the head unit model and the last 6 digits signify the software version number. Examples:

• F41CMMxxx-xxx

| MY   | Carline | Trim/Grade | Older Software Versions | Latest Software Version |
|------|---------|------------|-------------------------|-------------------------|
| 22MY | BRZ     | MID        | 091-781<br>101-880      | 122-080                 |

**STEP 2-** Prepare the USB:

**CAUTION:** Do not use any USB flash drive which utilizes file organizing software or an operating system.

**VERY IMPORTANT:** Before attempting to download any data files, confirm the PC and flash drive being used is not infected with any virus. The flash drive MUST be formatted for **NTFS**.

- Make sure the USB flash drive contains no other files.
- Right click on the corresponding "Removable Disk".
- Select "Format".
- From the File System drop-down menu, select "NTFS"
- Check the "Quick Format" box (if not already done).
- Click on "Start" to format the USB flash drive.

**STEP 3-** Download the Update Files to the USB:

The files are available for download on Subarunet (see "A" below).

The applicable reprogramming files have also been sent directly to retailers by Nuspire in the same way a Select Monitor Update would be pushed out. (see **"B"** below).

Follow "A" when using files downloaded from Subarunet.

Follow "B" when using the files sent directly to the SDS notebook from Nuspire.

#### "A" When using update files downloaded from Subarunet:

|                                     |   | Farma and Downlands                                                                                                    |
|-------------------------------------|---|----------------------------------------------------------------------------------------------------|
|                                     | A | Dara da general de la constante de la constante de                                                                                                    |
|                                     |   | Gen & Dense - Text Reps                                                                                                    |
|                                     |   | Questionaire Instructions                                                                                                    |
|                                     |   | Questionaires                                                                                                    |
|                                     |   | All Qualificancia - Fielde From<br>Apple Carlos Constant                                                                                                    |
|                                     |   | Arrite And Information                                                                                                    |
|                                     |   | Technical Continues                                                                                                    |
|                                     |   | United SuperVision                                                                                                    |
|                                     |   | ST Representation of the second second                                                                                                    |
| Click Here to Access the Downloads  |   | Table of Tap     To Acid Tapper former Nav Vielde Letters Nation     To Acid Tapper former Nav Vielde Letters Nation     To Acid Tapper Comments (A Vielde Comment Vielder)     To Acid Tapper Provide State Acid Tapper Tapper Tapper (April 2014)     To Acid Tapper Provide State Acid Tapper Tapper Ta           |
| CITCK THETE TO ALLESS THE DOWINDUUS |   | 1 - 249 pile - bene lan 4 todaje dne (201) jedanovani koleni Departing (10)<br>1 - 249 pile - bene lan 4 todaje dne (201) jedanovani koleni Departing (10)<br>1 - 242 pile - bene (241 pile) (242 pile) pile pile (242 pile)<br>1 - 242 pile - 242 pile (242 pile) (242 pile) |
| for Audio Neujartion                |   | Software Downblad: Plasse read applicable document (Recall: WMP-20 or Campaign: WRE-20 or Service update TSB 15-261-2001) prior to downloading the files for the update and follow the instructions to perform the software update                                                                                                    |
| <u>for Audio/Navigation</u>         |   | Bydefaus for Kan 4.8 Danna Audia and Navigation Hand Units = 3020HY (Agatry / Outbuck (Nexalis: WBH-20 and Campage: WBI-20).                                                                                                    |
|                                     |   | West-20 in Name Vandality Parkets 111 New Completions areas 27(5/2221)                                                                                                    |
| Information on Subarunet            |   | NILD DI CONJECTION NUMBER OF DESTINATION OF DESTINATION OF                                                                                                    |
|                                     |   | M65-26-Lapery-Curtaini-Control (-MLDD) UF04TF-CCT008TE-2023                                                                                                    |
|                                     |   | In the Description control of a light order profile 2011<br>Reds State synthesis Source CA LIGHT STATE STATE STATE STATE STATE STATE STATE STATE STATE STATE STATE STATE STATE<br>STATE STATE STAT                                                                                                    |
|                                     |   | Specials (or Game & Sceney Ander and Handgelan Hand Units - 2021HV Lagery / Anderski (Marchin With 24 and Campaign With 24))                                                                                                    |
|                                     |   | MA-31-46497-04648-0918-0918-0918-0918-0918-0918-091                                                                                                    |
|                                     |   | RED 31 Lappa data base CH AURO ENHITO CHEME 321 1<br>RED 31 Lappa data base CH AURO ENHITO CHEME 321 1                                                                                                    |
|                                     |   | Nadalas for Ean & Danas Audia and Resignifics Had Units 2022/HY Lagary / Outback.                                                                                                    |
|                                     |   | Micro Methode and Machine Control (Control (Contro) (Control (Contro) (Contro) (Cont      |
|                                     |   |                                                                                                    |
|                                     |   |                                                                                                    |
|                                     |   | Applaints for East 4.0 Examp Audits and Renightion Hand Units a 2022HYP Dutlies's Wildowseas                                                                                                    |
|                                     |   | HD 22-0.0454 Wilense busic (Y1 ADD URDIT) COT088 2013<br>NDR 22-0.0454 Wilense busic (Y1 ADD URDIT) COT088 2013                                                                                                    |
|                                     |   | Place will be using for each grade and all haves to be extracted prior. Each grade requires all 4 (or 3 for 2021HY) fires and all 4 (or 3 for 2021HY) apdate files HUST BE DOWNLOADED TOGETHER to the USB Flash Drive before starting the update.                                                                                                    |

**IMPORTANT:** Files downloaded from Subarunet will be .zip files and must be unzipped before they can be used. Using the normal audio / navigation system file update download procedure: Go to Subarunet, select Service Operations and Technical>>Forms/Downloads>>**Gen 4/Denso** for Audio/ Navi then click on the applicable Hyperlink to download the file(s) to your SDS Notebook or PC:

**Updates for Gen 4.0 Denso Audio and Navigation Head Units - 2022MY BRZ:** MID-22-BRZ-Denso-CP1 AUDIO UPDATE-June 2022

| Organize  System properties U          | ninstall or e | Format Removable Disk (D:)    |
|----------------------------------------|---------------|-------------------------------|
| ★ Favorites                            | <u>^</u>      | Capacity:                     |
| E Desktop                              |               | 7.60 GB                       |
| bownloads                              |               | File system                   |
| OneDrive - Subaru of America           |               | NTFS                          |
| 📚 Recent Places                        |               | Allocation unit size          |
|                                        |               | 4096 bytes                    |
| 🞇 Libraries                            |               |                               |
| Documents                              |               | Restore device defaults       |
| 🕹 Music                                | =             |                               |
| S Pictures                             |               | Volume label                  |
| States Videos                          |               | -                             |
| -                                      | - 11          | Format options                |
| Somputer                               |               | Quick Format                  |
| bocal Disk (C:)                        | - 11          | Create an MS-DOS startup disk |
| 🥪 Removable Disk (D:)                  |               | -                             |
| QRA_Requests (\\Soa\data\Service\S     | Servic        |                               |
| _FSE_INFO (\\SOA\DATA\Service\Service) | viceT         | Start Close                   |
| Field Info (\\SOA\DATA\Service\Se      | rvice         | Start                         |

- Go to Downloads.
- CAUTION: After download is complete, NEVER change the file or folder names.
- Open / display the contents of File folder, for example: "File name TBD".
- Click on "Extract All Files".

| Documents     Harman FQA     Temp request Data       | Pictures     Documentation     Data Logger         | Gen 3.1<br>RC2003               | Estrat                                      |                     |                 |          |     |  |
|------------------------------------------------------|----------------------------------------------------|---------------------------------|---------------------------------------------|---------------------|-----------------|----------|-----|--|
| ← → + ↑ 1 + ThiPC :                                  | Extract To<br>Downloads > 200916_RC2011_20MY_NA_Ba | re_Update_PKG/F1168M032-280j.zi |                                             |                     |                 |          |     |  |
| Quick access     Decitop     Downloads     Documents |                                                    | A D Name                        | ^.<br>OMY_NA_Base_Update_PKS(F1168M032-280) | Type<br>File folder | Compressed size | Password | Sce |  |

• The screen below will appear to set a destination for the extracted file.

| in to Quick Copy Paste Copy path<br>Access<br>Cipboard                                                                                                    | Move Copy<br>10* Copy<br>Criganize | New<br>folder                                     | Properties Core<br>Open                                                                                                    | Select all<br>Select none<br>Newert selection<br>Select |               |                            |   |
|----------------------------------------------------------------------------------------------------|------------------------------------|---------------------------------------------------|----------------------------------------------------------------------------------------------------|---------------------------------------------------------|---------------|----------------------------|---|
| (- → - ↑ ♣ > This PC > Download<br># Quick access<br>■ Desittop                                                                                                    |                                    | <ul> <li>Name</li> <li>Earlier this we</li> </ul> |                                                                                                    | date: PEG/F116804032-280;2                              | Date modified | Type<br>Compressed (sipped | S |
| Doumlesh     Doumlesh     Doumlesh     Doumlesh     Hones     Hones     Hones     Hones     Hones     Hones     Doumlesh     Doumlesh     Douml |                                    | Sel<br>File                                       | Entract Compressed (Zpp<br>lect a Destination an<br>sull be entracted to this<br>to Down the Chapter and<br>how entracted files when | of Extract Files<br>older<br>EXTL 2014/144 Base 0.00    | Entert        | e                          |   |

• Double-click on the required folder (for this example, used folder titled "Version7(RC2105)\_F11GHM072-582(High)").

| 📕 🛛 📜 🗢 🛛 Version7(RC2105)_F11GHM0                                                               | 172-582(High)                 |               |                         |                 |                                         |           |      |                    |                   | -  |
|--------------------------------------------------------------------------------------------------|-------------------------------|---------------|-------------------------|-----------------|-----------------------------------------|-----------|------|--------------------|-------------------|----|
| File Home Share View                                                                             |                               |               |                         |                 |                                         |           |      |                    |                   |    |
| Pin to Quick Copy Paste<br>Access Copy ath                                                       | Move Copy<br>to to to         |               | asy access • Properties |                 | lect all<br>lect none<br>vert selection |           |      |                    |                   |    |
| Clipboard                                                                                        | Organize                      | Ne            | w Op                    | en              | Select                                  |           |      |                    |                   |    |
| $\leftarrow$ $\rightarrow$ $\checkmark$ $\uparrow$ 🖡 $\Rightarrow$ This PC $\Rightarrow$ Downlow | ads > Version7(RC2105)_F11GHN | 1072-582(Higł | 1) >                    |                 | ~                                       | U         |      | version7(RC2105)_F | 11GHM072-582(High | h) |
| Downloads                                                                                        |                               | ^ 🗆 N         | lame                    |                 | Date r                                  | nodified  |      | Туре               | Size              |    |
| April December 2020                                                                              |                               |               | Version7(RC2105)_F11    | 1GHM072-582(Hig | h) 9/24/2                               | 2021 11:2 | 1 AM | File folder        |                   |    |

• Copy **all files** then paste (or click / drag) it to the "clean" USB flash drive as listed (Removable Disk) in the directory.

| Home Share Vlew                                           |               |                  |                     |                                         |   |               |                                   |
|-----------------------------------------------------------|---------------|------------------|---------------------|-----------------------------------------|---|---------------|-----------------------------------|
|                                                           | New<br>folder |                  | Properties          | Select all Select none Invert selection |   |               |                                   |
| Clipboard Organize                                        |               | New              | Open                | Select                                  |   |               |                                   |
| → ~ ↑ 🖡 « Downloads > Version7(RC2105)_F11GHM072-582(High | h) >          | Version7(RC2105) | _F11GHM072-582(High | i) ~                                    | υ | ,O Search Ver | sion7(RC2105)_F11GHM072-582(High) |
| Downloads                                                 | ^             | Name             | ^                   | Date modified                           |   | Туре          | Size                              |
| 📜 April                                                   |               | ALLUPD-1         | NAVI.oka            | 7/16/2021 5:53 PM                       |   | PKG File      | 6.207.826 KB                      |
| December 2020                                             |               | HASHLIST         |                     | 7/29/2021 4:05 PM                       |   | DAT File      | 1 KB                              |
| Eebruary                                                  |               |                  |                     | 9/18/2020 1:20 PM                       |   | KWI File      | 201 KB                            |
| 📜 January                                                 |               |                  | _VCP.KWI            | 4/14/2021 9:10 AM                       |   | KWI File      | 442 KB                            |
| March                                                     |               |                  |                     |                                         |   |               |                                   |
| Version7(RC2105)_F11GHM072-582(High)                      |               |                  |                     |                                         |   |               |                                   |
| Version7(RC2105) F11GHM072-582(High)                      |               |                  |                     |                                         |   |               |                                   |
| reson (recroy, resinct boc(righ)                          |               |                  |                     |                                         |   |               |                                   |

# **IMPORTANT NOTE:** For 2022MY the update contains four (3) files. When performing an update, the USB must contain the matching number of files and all files must be replaced. ALWAYS use the latest files together as a set.

NEVER reuse or combine files from a prior update with a newer version.

- To avoid confusion, use a permanent marker to label the flash drive with the file contents (e.g. 22MY BRZ CP1).
- Go to Step 4.

#### "B" When using update files sent directly from Nuspire:

• Go to My Documents on the GUI screen click on the folder "Denso CP1 Audio-Navi Update Files" to display the list of available update files shown below.

**IMPORTANT:** Always confirm the folder is there as shown below, "BRZ 2022". If not, the SDS notebook hasn't been updated with the latest release. Please contact Nuspire to request they resend the update."

| → * ↑                | $\rightarrow$ This PC $\rightarrow$ Windows (C:) $\rightarrow$ Users $\rightarrow$ | Subaru > Documents > Denso CP1. | Audio-Navi Update F | iles > BRZ > |
|----------------------|------------------------------------------------------------------------------------|---------------------------------|---------------------|--------------|
|                      | Name ^                                                                             | Date modified                   | Туре                | Size         |
| Quick access Desktop |                                                                                    | 6/15/2022 9:31 AM               | <u>File folder</u>  |              |
| Downloads            | ★ Date created: 6/15/202                                                           | 2 9-31 AM                       |                     |              |

- CAUTION: After download is complete, NEVER change the file or folder names.
- Double-click on the required folder (for this example, select the file entitled "BASE") and the update file will display as shown.

|             | CP1 Audio-Navi Update Files > 8 | SKZ > MID >       |      | ~ | Ū |
|-------------|---------------------------------|-------------------|------|---|---|
| Name ^      | Date modified                   | Туре              | Size |   |   |
| MSOC        | 6/15/2022 9:26 AM               | File folder       |      |   |   |
| VCPU        | 6/15/2022 9:27 AM               | File folder       |      |   |   |
| * REPRO_MNG | 6/1/2020 1:30 AM                | Microsoft Excel C | 1 KB |   |   |

• Select all 3 files and either copy / paste or click / drag them to the USB flash drive.

**IMPORTANT NOTE:** For 2022MY the update contains four (3) files. When performing an update, the USB must contain the matching number of files and all files must be replaced. ALWAYS use the latest files together as a set.

NEVER reuse or combine files from a prior update with a newer version.

• Once all files have been loaded onto the USB flash drive, right click on the drive and select "Eject".

**CAUTION:** NEVER change the file names.

- Remove the USB flash drive after the prompt appears that says "Safe to Remove Hardware".
- Mark the USB to indicate the head unit it will update (22MY BRZ Denso CP1 in this example).
- Proceed to **STEP 4** below.

#### **STEP 4-** Perform the software update.

#### **CAUTIONS:**

• **NEVER** attempt to install the software immediately following an exchange module installation.

Let the system restart first and operate for 20 minutes.

- **NEVER** attempt to install the software a second time for 30 minutes following a previously unsuccessful software installation.
- **NEVER** attempt to install the software for at least 30 minutes after completing a FOTA update.

Best practice is to prevent USB software update conflicts with FOTA software update. Please confirm "Automatically Check for Update" setting is turned off following the steps below, prior to starting the software update via USB.

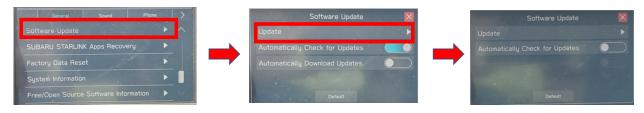

**4a)** Perform the update in a well ventilated location if updating with the engine running OR with the ignition ON and a battery charger connected.

#### **Check Software Version Before Update**

**4b)** How to check the software version. Push the TUNE knob six times while simultaneously pressing down on both sides of the SEEK switch to display the Dealership Mode Menu.

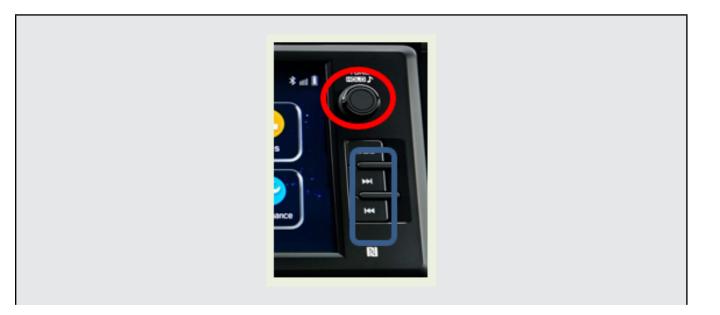

| Dealership Mode      |                       |
|----------------------|-----------------------|
| System Information   | $\triangleright$      |
| Vehicle Signal       |                       |
| Diagnostics Recorder |                       |
| Settings             |                       |
| Software Update      | $\blacktriangleright$ |

**IMPORTANT NOTE:** On a RARE occasion, the message "Software update setup is initializing..." may be displayed. Should this occur, proceed to "**Appendix A**" starting on pg. 15 of this bulletin for further instruction.

4d) The screen below will be displayed.

| ¢виск | Software Update                                                                |  |
|-------|--------------------------------------------------------------------------------|--|
|       | Insert Update Media                                                            |  |
| ſ     | Software has not been detected.<br>Please make sure a USB device is connected. |  |
|       |                                                                                |  |

4e) Insert reprogramming USB into the USB port and press OK.
 NOTE: If after plugging in the USB, the screen displays a Software Loading Unsuccessful message, confirm the USB device has been properly formatted and the the software on the device matches the system being reprogrammed and retry.

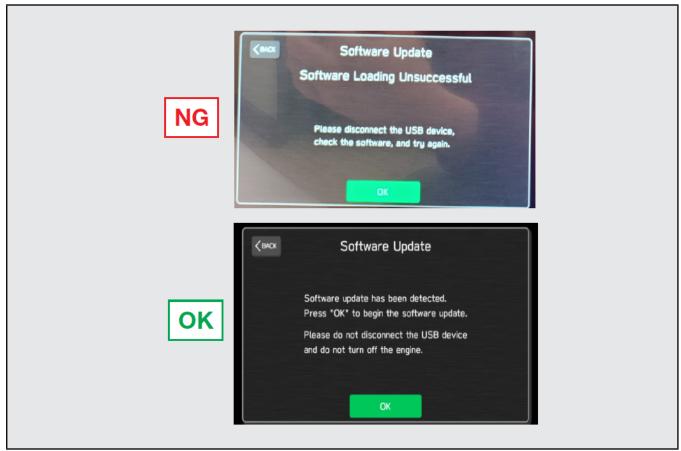

If you get the message Software Update Incomplete as shown below, please don't replace the hardware but retry updating the software according to the instructions in "Appendix B" on pg. 16.

**4f)** The screen below will be displayed. Press **OK** to start the software update. **NOTE:** The actual software version displayed will be different from the picture shown below.

| Software                                                       | Update           |                   |
|----------------------------------------------------------------|------------------|-------------------|
| Software Update F                                              | Ready to Install |                   |
| MSOC<br>Current Version : F41CMM<br>Available Version : F41CMM |                  | $\langle \rangle$ |
| Please do not disconne<br>and do not turn off the              |                  |                   |
| ОК                                                             | Cance            | əl                |

#### Software Version Table

| <msoc< th=""><th></th><th></th></msoc<> |                                |  |
|-----------------------------------------|--------------------------------|--|
| Current Ve                              |                                |  |
| Model                                   | MSOC Version                   |  |
| Mid                                     | F41CMM091-781 or F41CMM101-880 |  |
| Available \                             | Version                        |  |
| Model                                   | MSOC Version                   |  |
| Mid                                     | F41CMM122-080                  |  |
| < DSP><br>Current Ve                    | ersion                         |  |
| Model                                   | DSP Version                    |  |
| Mid                                     | 02.27.08                       |  |
| Available                               | Version                        |  |
| Model                                   | DSP Version                    |  |
| Mid                                     | 02.27.08                       |  |
| < VCPU ><br>Current Ve                  |                                |  |
| Model                                   | VCPU Version                   |  |
| Mid                                     | F41CHV081-280                  |  |
| Available \                             |                                |  |
| Model                                   | VCPU Version                   |  |
| Mid                                     | F41CHV081-280                  |  |

**4g)** Once the update begins, the screen below will be displayed with a progress bar. It takes about 15 to 20 minutes for the update to complete.

**VERY IMPORTANT:** NEVER turn off the ignition while the software update is in process.

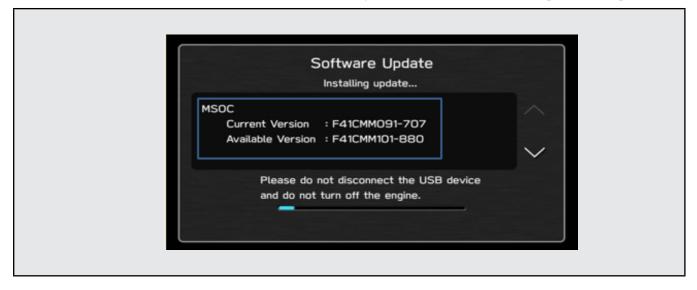

**4h)** When the software update is complete, the following screen will be displayed (the actual software version will be different).

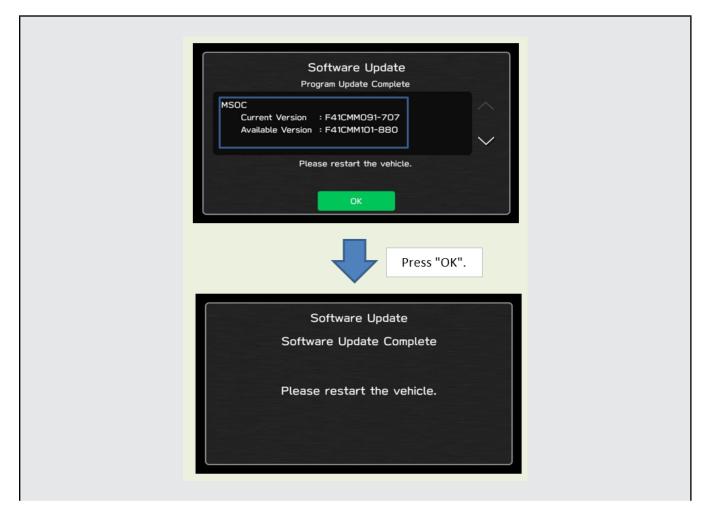

#### **IMPORTANT NOTE:**

On a rare occasions a "Software Update Incomplete" message may appear in this step which occurs due to a bug in the software update procedure. Proceed to Step 4i below to confirm the software version has been updated to the latest version.

- 4i) Select OK in the screen above then remove the H/U reprogramming USB from the USB port.
- 4j) Turn the Ignition OFF, open the driver's door then close the driver's door.
- 4k) Wait for 3 minutes, then turn the ignition ON.
- **41)** Access Dealership Mode following steps provided item **4b** and using the tables below, confirm the software update completed successfully.

**NOTE:** The new Software Version number must be entered when prompted at claim entry

| 22MY | Model | MSOC Version  |  |
|------|-------|---------------|--|
|      | Mid   | F41CMM122-080 |  |
|      | Model | DSP Version   |  |
|      | Mid   | 02.27.08      |  |
|      | Model | VCPU Version  |  |
|      | Mid   | F41CHV081-280 |  |

#### **Software Version Table**

4m) Enable the setting "Automatically Check for Updates" as shown in the steps below.

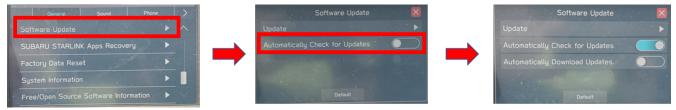

**4n)** Turn the ignition OFF, open the driver's door then close the driver's door to complete the procedure.

#### WARRANTY / CLAIM INFORMATION:

For vehicles within the Basic New Car Limited Warranty period or covered by an active Subaru Added Security Gold plan, this repair may be submitted using the following claim information:

#### CAUTION: VEHICLE SERVICING PERFORMED BY UNTRAINED PERSONS COULD RESULT IN SERIOUS INJURY TO THOSE PERSONS OR TO OTHERS.

Subaru of America, Inc. is ISO 14001 Compliant

Subaru Service Bulletins are intended for use by professional technicians ONLY. They are written to inform those technicians of conditions that may occur in some vehicles, or to provide information that could assist in the proper servicing of the vehicle. Properly trained technicians have the equipment, tools, safety instructions, and know-how to do the job correctly and safely. If a condition is described, DO NOT assume that this Service Bulletin applies to your vehicle, or that your vehicle will have that condition.

ISO 14001 is the international standard for excellence in Environmental Management Systems. Please recycle or dispose of automotive products in a manner that is friendly to our environment and in accordance with all local, state and federal laws and regulations.

| Labor Description                                | Labor<br>Operation # | Labor<br>Time | Fail Codes                  |
|--------------------------------------------------|----------------------|---------------|-----------------------------|
| DENSO CP1 SOFTWARE UPDATE-INCLUDES VERSION CHECK | A031-173             | 0.5           | ZTZ-48<br>(BASE, MID, HIGH) |

**REMINDER:** The new Software Version number must be entered when prompted at claim entry.

**NOTE:** Retailers are now permitted to claim up to \$5.00 per claim in Sublet to help offset the cost of replacement USB drives. Repeated re-formatting of the USB drives used for reprogramming can compromise their ability to operate properly. Over time, hardware connections can loosen and stored data files can become corrupted. Retailers are responsible for replacing any worn or otherwise inoperable USB drives as needed. This compensation is intended to help defray those costs.

#### **IMPORTANT REMINDERS:**

- SOA strongly discourages the printing and/or local storage of service information as previously released information and electronic publications may be updated at any time.
- Always check for any open recalls or campaigns anytime a vehicle is in for servicing.
- Always refer to STIS for the latest service information before performing any repair

# "APPENDIX A"

Follow this procedure in the RARE case of "**Software update setup is initializing...**" message is displayed:

• If the screen shown below appears, **WAIT** for approximately 30 minutes or as long as necessary (waiting for longer than 60 minutes might indicate system malfunction). In that case please perform recovery according to the instructions in "Appendix B " to allow the Software update setup initialization process to complete.

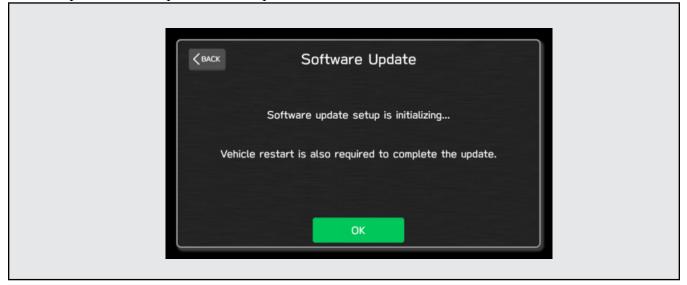

• You will see the screen below when the initialization is complete.

| Краск | Software Update                                |
|-------|------------------------------------------------|
|       | Software update setup initialization complete. |
|       | Please restart the vehicle.                    |
|       |                                                |
|       | ОК                                             |

- 1. Turn the ignition switch or the engine OFF, open the driver side door and close the door then wait for 3 minutes.
- 2. Open the driver side door then turn the ignition switch or the engine ON.
- **3.** Go to Dealership Mode diagnostics then select Software Update as in STEP 4c.

**IMPORTANT NOTE:** If this procedure is required, contact Techline as additional action may be necessary.

# "APPENDIX B"

In case of retrying the software update after the first attempt of update fails.

- If the first attempt of update fails with the message below, please perform procedures 1-2 to 1-8 before retrying the software update.
- 1-1. Select OK in the screen below

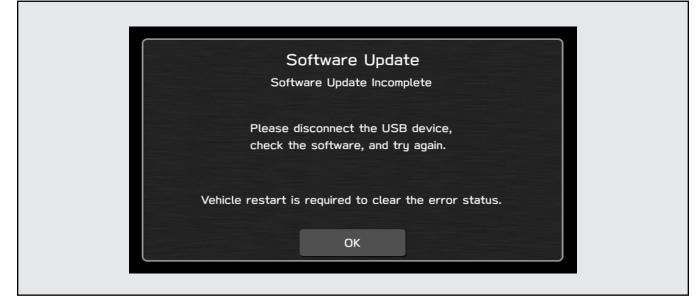

1-2. Turn the ignition switch or the engine OFF, and turn it ON again. Caution: Do not remove battery terminal and keep battery power supply.

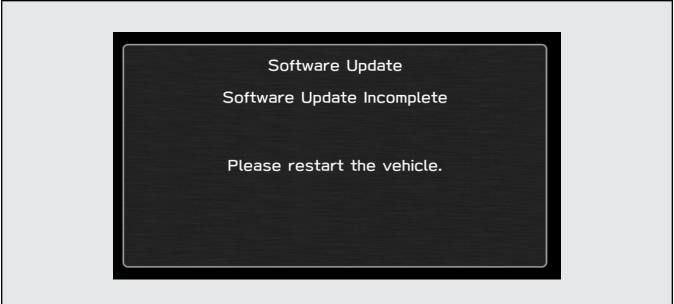

#### 1-3. Select Software Update in the Dealership Mode diagnostics screen.

Г

|            | Dealership Mode |  |
|------------|-----------------|--|
| System In  | formation       |  |
| Vehicle Si | ignal           |  |
| Diagnostic | cs Recorder     |  |
| Settings   |                 |  |
| Software   | Update          |  |
|            |                 |  |

# 1-4. When you see the screen below, wait for approx. 15 minutes until the initialization is complete

| <back software="" th="" update<=""></back>               |
|----------------------------------------------------------|
| Software update setup is initializing                    |
| Vehicle restart is also required to complete the update. |
| ОК                                                       |

1-5. You will see the screen below when the initialization is complete.

| Кваск | Software Update                               |  |
|-------|-----------------------------------------------|--|
| S     | oftware update setup initialization complete. |  |
|       | Please restart the vehicle.                   |  |
|       |                                               |  |
|       | ОК                                            |  |

1-6. Turn the ignition switch or the engine OFF, open the driver side door and close the door then wait for 3 minutes.

1-7. Open the driver side door then turn the ignition switch or the engine ON.

1-8. Go to Dealership Mode diagnostics then select Software Update as in STEP 4c.

## "APPENDIX C"

In case the Gracenote update popup screen appears or software initializing screen does not go away for more than 20 minutes, please perform procedures 2-1 to 2-11.

| ОК | Vehicle restart is also required to complete the update. | Software update setup is initializing | CBACK Software Update |   | the Gracenote Database. | Please go to your retailer to update | Gracenote Update |  |
|----|----------------------------------------------------------|---------------------------------------|-----------------------|---|-------------------------|--------------------------------------|------------------|--|
|    |                                                          |                                       |                       | J |                         |                                      |                  |  |

2-1. Select "Settings" in the Dealership Mode diagnostics screen.

| Dealership Mode      |                       |
|----------------------|-----------------------|
| System Information   | $\rightarrow$         |
| Vehicle Signal       |                       |
| Diagnostics Recorder |                       |
| Settings             |                       |
| Software Update      | $\blacktriangleright$ |

Г

#### 2-2. Select "Memory Initialization"

| <b>K</b> BACK        | Settings |  |
|----------------------|----------|--|
| Memory Initializatio |          |  |
| Camera Setting       |          |  |
|                      |          |  |
|                      |          |  |
|                      |          |  |

#### 2-3. Select "OK"

After Memory Initialization, all settings are reset to factory default.

| (      |                                                                     |    |
|--------|---------------------------------------------------------------------|----|
| < BACK | Memory Initialization                                               |    |
| D      | o you want to start memory initialization                           | ?  |
|        | ease do not turn off ACC until the memo<br>tialization is complete. | ry |
|        | OK Cancel                                                           |    |

#### 2-4. You will see the following screen

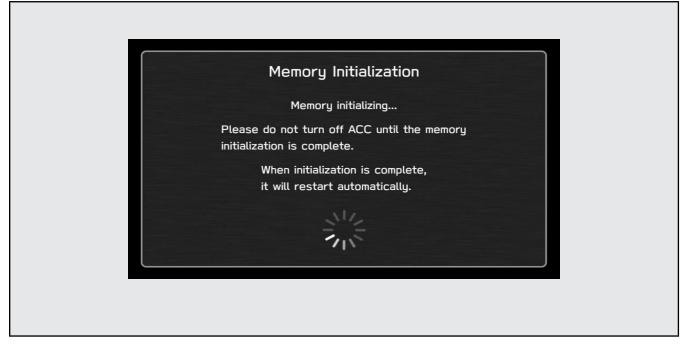

#### 2-5. After a few seconds, system restarts itself.

2-6. Select "Software Update" in the Dealership Mode diagnostics screen.

| Dealership Mode      |                               |
|----------------------|-------------------------------|
| System Information   |                               |
| Vehicle Signal       | ▶                             |
| Diagnostics Recorder |                               |
| Settings             |                               |
| Software Update      | $\triangleright$ $\checkmark$ |

2-7. When you see the screen below, wait for about 15 minutes until the initialization is complete

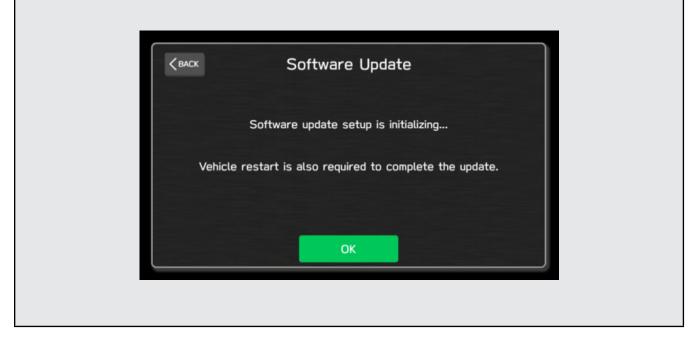

2-8. You will see the screen below when the initialization is complete.

| Кваск | Software Update                                |  |
|-------|------------------------------------------------|--|
|       | Software update setup initialization complete. |  |
|       | Please restart the vehicle.                    |  |
|       |                                                |  |
|       | ОК                                             |  |

2-9. Turn the ignition switch or engine OFF, open the driver side door and close the door then wait for 3 minutes.

2-10. Open the driver side door then turn the ignition switch or engine ON.

2-11. Go to Dealership Mode diagnostics then select Software Update.

# "APPENDIX D"

# Denso Gen 4 Software Update Timeline (TSB Number: 15-261-20)

| Update # | Model Year: | Version | Release<br>Date: | NEW Software Version ID #:     | Conditions Addressed:                                                          |
|----------|-------------|---------|------------------|--------------------------------|--------------------------------------------------------------------------------|
| 0        | 2022        | 0       | 10/1/2021        | F41CMM091-781<br>F41CMM101-880 | - SOP for 22MY BRZ                                                             |
|          |             |         |                  |                                |                                                                                |
| 1        | 2022        | 10      | 6/30/2022        | F41CMM122-080                  | - See "Conditions Addressed by Update #1" as<br>outlined in "Appendix E" below |

# Symptoms Addressed By Update #1:

| Number | Symptoms to be Improved:                                                                                                    |  |  |  |  |
|--------|----------------------------------------------------------------------------------------------------|--|--|--|--|
| 1      | System restarts itself during FOTA (Firmware Over The Air) update. FOTA opera-<br>tion is conducted in two processes: downloading (from the server to the Cockpit<br>Control Unit via Wi-Fi) and installation (inside the Cockpit Control Unit). During<br>the FOTA operation, after the new software has been downloaded to the Cockpit<br>Control Unit (CCU) customer is to push "Install Now" on the Center Information<br>Display (CID) to start installation of the software. |  |  |  |  |
|        | FOTA Normal process                                                                                                    |  |  |  |  |
|        | However, in rare case, the CCU restarts itself* during installation.                                                                                                    |  |  |  |  |
|        | Linux reset occurs                                                                                                    |  |  |  |  |
|        | Note* Even if this symptom occurs, after approximately 2 minutes, the system resumes, and the CID comes back to the below screen. Customer can then push the "Install Now" to proceed with the installation.                                                                                                    |  |  |  |  |

# Symptoms Addressed By Update #5:

| Number | Symptoms to be Improved:                                                                                                    |  |  |  |
|--------|----------------------------------------------------------------------------------------------------|--|--|--|
| 2      | No image on CID (Center Information Display) or Black display condition followed<br>by CP1 reboot resulting from CCU (Cockpit Control Unit) internal communication<br>error or due to listed below actions:                                                                                                    |  |  |  |
|        | Loss of Bluetooth or Wi-Fi connection                                                                                                    |  |  |  |
|        | Application crash during Bluetooth audio streaming                                                                                                    |  |  |  |
|        | • Launching CarPlay or AndroidAuto application, after the smart phone is connected                                                                                                    |  |  |  |
|        | Removing USB connection between the iPhone's and CP1 during active CarPlay session                                                                                                    |  |  |  |
|        | • When ACC is turned OFF and ON, while STARLINK CompanionApp map update is being performed                                                                                                    |  |  |  |
|        | • Performing USB map update using Bluetooth connection with a smart phone carry-<br>ing STARLINK CompanionApp map update data                                                                                                    |  |  |  |
|        | • "Service Appointment Scheduler" application crash due to a communication error between DCM and CCM                                                                                                    |  |  |  |
|        | Re-inserting USB Flash drive within 2-3 seconds                                                                                                    |  |  |  |
|        | • Removing USB Flash drive while playing back the data from the USB Flash drive                                                                                                    |  |  |  |
|        | • CID display loses images (black screen) and reboots itself after ACC (or Ignition) is turned OFF and ON.                                                                                                    |  |  |  |
| 3      | No image on CID (Center Information Display) or Black display condition and HVAC function becomes inoperative due to listed below actions:                                                                                                    |  |  |  |
|        | • Failure to complete CP1 software update via USB port *                                                                                                    |  |  |  |
|        | After the failure, Ignition Switch is turned off and on then an initializing process is started with "Software update setup is initialing" message on the display, which requires about 15minutes to complete. During this message is displayed, power supply of CCM is cut off like disconnecting battery terminals. |  |  |  |
|        | • Performing CP1 software update via USB port using the same software version                                                                                                    |  |  |  |
|        | <b>Note*</b> In case this USB update failure occurs, retry updating according to the instructions in "Appendix B "                                                                                                    |  |  |  |
| 4      | Intermittent loss of Bluetooth connection                                                                                                    |  |  |  |
| 5      | "Software update setup is initializing" message displayed for an extended period of time (over 30minutes), after a follow-up attempt for CP1 software update via USB port is performed to recover a failure **                                                                                                    |  |  |  |
|        | <b>Note</b> ** In case this USB update failure occurs, retry updating according to the instructions in "Appendix C"                                                                                                    |  |  |  |

| Number | Symptoms to be Improved:                                                                                                    |
|--------|----------------------------------------------------------------------------------------------------|
| 6      | Pop-up message "Please go to your retailer to update the Gracenote Database" appears<br>every time CP1 system is rebooted due to interruption of CP1 software update via USB<br>port (ACC OFF or BATT power remove etc.) ***<br>Note*** In case this USB update failure occurs, retry updating according to the<br>instructions in "Appendix C" |
| 7      | CID display loses images (black screen) and reboots itself when a USB is inserted then removed within 2-3 seconds.                                                                                                    |
| 8      | No operation is accepted in SMX screen and the sound is lost.                                                                                                    |
| 9      | When a phone call is made using Google voice command while listening to music via<br>AndroidAuto, the sound of AndroidAuto stops after finishing the phone call.                                                                                                    |
| 10     | Even when <radio> <media> are selected in the Home screen, there is no transition of the screen.</media></radio>                                                                                                    |